## <span id="page-0-0"></span>SFML - Uvod Objektno programiranje - 8. vježbe (1. dio)

dr. sc. Sebastijan Horvat

Prirodoslovno-matematički fakultet, Sveučilište u Zagrebu

8. svibnja 2024. godine

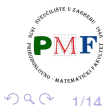

∢重き

重

€⊡

# SFML (*Simple and Fast Multimedia Library*)

- biblioteka za razvoj softvera
- $\bullet$  daje jednostavno sučelje za programiranje aplikacija (API) koje se oslanjaju na multimedijski sadržaj (video, slika, zvuk i dr.)
- prva verzija (v1.0) objavljena 9. kolovoza 2007. godine

## Web-stranica: [www.sfml-dev.org](https://www.sfml-dev.org/)

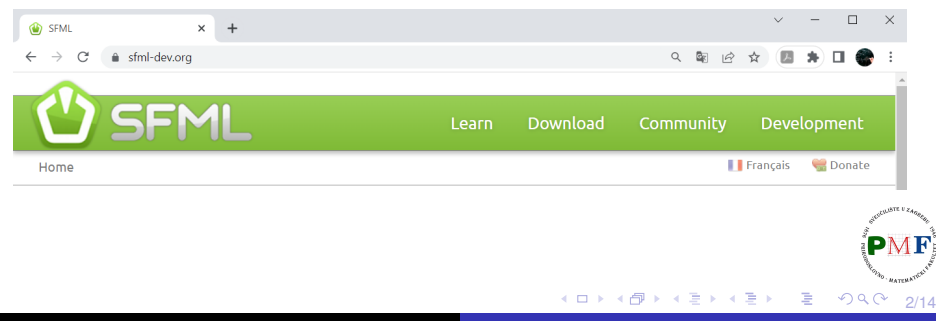

## SFML je višejezičan i višeplatformski

- iako pisan u jeziku **C++**, može se koristiti i u jezicima: Ada, C, Crystal, D, Euphoria, Go, Java, Julia, .NET, Nim, OCaml, Python, Ruby, Rust i drugi (popis se može vidjeti [ovdje\)](https://www.sfml-dev.org/download/bindings.php)
- **·** može se koristiti u aplikacijama za većinu operacijskih sustava (**Windows**, Linux, macOS - u eksperimentalnoj fazi su i za Android i iOS)

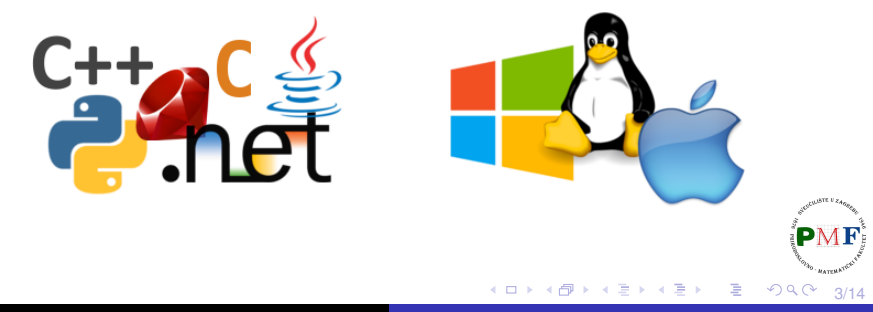

# Video igre u kojima je korišten SFML

- [Atom Zombie Smasher](https://www.youtube.com/watch?v=SL0WH8ry30E)
- [Away Team](https://www.youtube.com/watch?v=CMxtSoxraXg)
- [Crea](https://youtu.be/vGqC6Bt476M)
- **[Extreme Tux Racer](https://youtu.be/VHCca9csS1o)**  $\bullet$
- **[HolySpirit](https://youtu.be/eNVbSARi4t8)**
- o [I Can Transform](https://www.youtube.com/watch?v=2GGiBC8TMLg)
- **[KeeperRL](https://youtu.be/7c-kfXC-m5A)**
- **•** [Kroniax](https://youtu.be/VjJIxPc6TZQ)
- [M.A.R.S.](https://www.youtube.com/watch?v=MEo5p3LJhOk)
- o [Open Hexagon](https://youtu.be/TlSJZlQrVJ4)
- [Postmortem: one must die](https://youtu.be/SPttkfPpXvo)

∢重き

重

- o [Project Black Sun](https://youtu.be/sKnqTd7yUWY)
- [The Duke](https://www.youtube.com/watch?v=YGk_Bxp9ZWk)
- [The Shooting of Isaac](https://www.youtube.com/watch?v=_s2fUPtyUjg)

Još primjera možete pronaći na sljedećoj web-stranici:

[sfmlprojects.org/games](https://sfmlprojects.org/games)

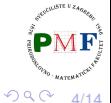

# <span id="page-4-0"></span>Pet modula od kojih se sastoji SFML

o nije ih nužno uključiti sve: uključujemo ih po potrebi

## **system**

o osnovne strukture podataka, omogućuje pristup dretvama, satovima i dr.

#### **window**

omogućuje upravljanje prozorom, sakupljanjem događaja i ulaznih podataka od korisnika

## **graphics**

• sve što se tiče dvodimenzionalnog [renderiranja](https://hrcak.srce.hr/85893) (primjeri: *How do [games render their scenes?](https://www.youtube.com/watch?v=Oct4Oi-KfVQ)*)

## **audio**

sve vezano uz reproduciranje glazbe, zvukova, audio *streamova*, snimanje zvuka

## **network**

 $\bullet$  za prijenos podataka između računala i rad s nekoliko mrežnih protokola

5/14

È 重き

 $299$ 

# <span id="page-5-0"></span>Svaki od modula kompajliran u zasebnoj datoteci (.lib)

Posebni postfiksi označavaju je li biblioteka:

- **•** linkana statički (−s) ili dinamički.
- **•** izgrađena (built) u debug (-d) ili *release* načinu.
- Linkanje:
	- $\bullet$  statičko biblioteka uključena u izvršivu datoteku
	- **dinamicko ˇ** za izvršavanje aplikacije potrebno prisustvo **.dll** datoteka
- **Ell** sfml-system.lib
- **EE** sfml-system-d.lib
- **EE** sfml-system-s.lib
- **EE** sfml-system-s-d.lib
	- sfml-system-2.dll
	- sfml-system-d-2.dll
	- sfml-window-2.dll
	- sfml-window-d-2.dll

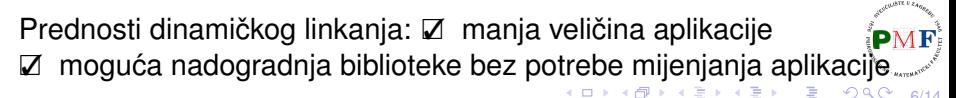

## <span id="page-6-0"></span>*debug*

- **dodatne informacije korisne pri uklanjanju grešaka**
- koristi se samo za testiranje (sporije izvršavanje aplikacije)

#### *release*

o hrpa različitih optimizacija  $\Rightarrow$  manji (i brži) izvršivi kod

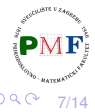

重

## <span id="page-7-0"></span>Zavisnosti

- $\bullet$  svaka SFML aplikacija zahtijeva da je biblioteka system linkana
- različite biblioteke ipak ovise jedna o drugoj

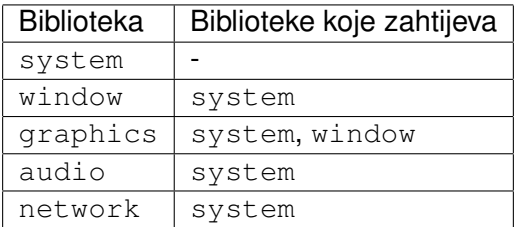

**Primjer**. Ako aplikacija nešto crta na ekran, treba linkati system, window i graphics.

**Primjer**. Uključivanje zaglavlja *Graphics*:

```
#include <SFML/Graphics.hpp>
```
8/14 Umjesto cijelog modula, moguće je uključiti samo stvarno potrebno<sup>p</sup>i zaglavlje: **#include <SFML/Graphics[/C](#page-6-0)[ol](#page-8-0)[or](#page-7-0)[.](#page-8-0)[h](#page-0-0)[pp](#page-13-0)[>](#page-0-0)**

## <span id="page-8-0"></span>Napomena: Sadržaj datoteke SFML/Graphics.hpp

prikazan je dio sadržaja datoteke Graphics.hpp iz mape SFML (nalazi se u mapi SFML-2.6.1/include)

#ifndef SFML\_GRAPHICS\_HPP #define SFML\_GRAPHICS\_HPP

#include <SFML/Window.hpp> #include <SFML/Graphics/BlendMode.hpp> #include <SFML/Graphics/CircleShape.hpp> #include <SFML/Graphics/Color.hpp> #include <SFML/Graphics/ConvexShape.hpp> #include <SFML/Graphics/Drawable.hpp> #include <SFML/Graphics/Font.hpp>  $\ldots$  da ne navodimo sad sve  $\ddot{\textbf{S}}$  ...

#include <SFML/Graphics/View.hpp>

#### #endif

おすぼおす 周めい

重

 $2Q$ 

9/14

## SMFL - preuzimanje i pokretanje

pogledati šalabahter sa službene stranice kolegija

**·** koristit ćemo najnoviju verziju - trenutno je to verzija **2.6.1**

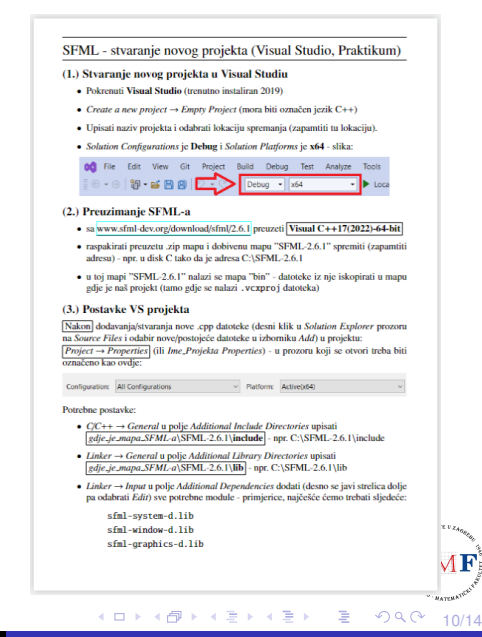

# Kako dobiti statičku verziju (VS2022)

- **·** omogućuje da se "riješimo" . dll datoteka
- treba definirati SFML\_STATIC makro u opcijama preprocesora (u opcijama projekta)

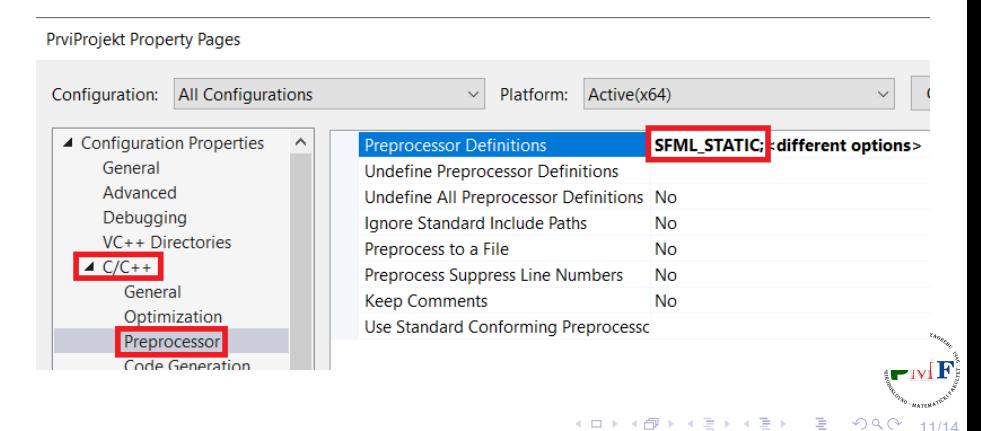

# Kako dobiti statičku verziju (VS2022) (nastavak)

● od verzije SFML 2.2, treba linkati sve .lib o kojima pojedini modul zavisi (uočite sufiks -s za module)

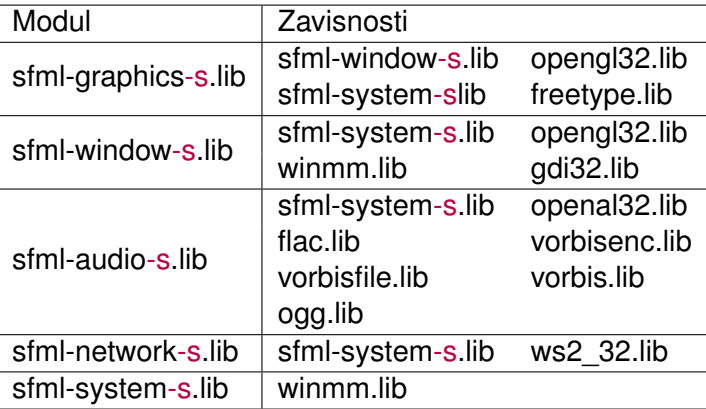

**Napomena**. Audio modul svejedno zahtijeva kopiranje datoteke openal32.dll iz <gdje-je-sfml/bin>, neovisno o tome želimo li statičko ili dinamičko linkanje!

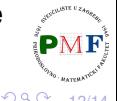

12/14

# Kako dobiti statičku verziju (VS2022) (nastavak)

**Primjer**. Ako želimo statičko linkanje (i *debug* način - zato sufiks -d), a trebamo module System, Window i Graphics, prema prethodnom slajdu treba u postavkama projekta postaviti linkanje sljedecih´ datoteka:

winmm.lib; opengl32.lib; freetype.lib; gdi32.lib; sfml-graphics-s-d.lib; sfml-window-s-d.lib; sfml-system-s-d.lib

#### **PrviProjekt Property Pages**

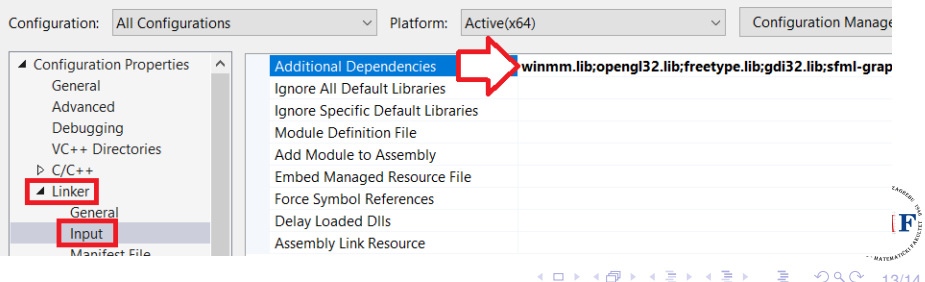

13/14

ミド メモドー

 $\overline{z}$ 

# <span id="page-13-0"></span>Kako dobiti statičku verziju (VS2022) (nastavak)

• sad nema potrebe za .dll-ovima:

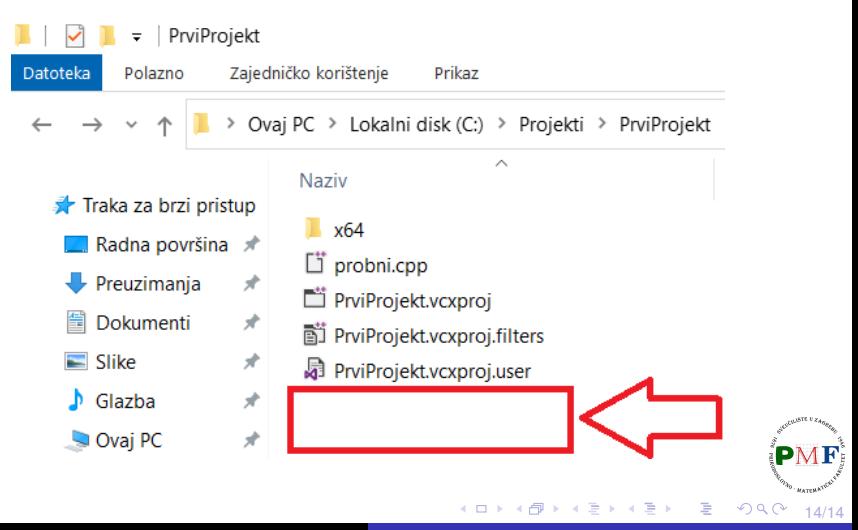